## TP3-Tournage

## Support: Raccord

Objectifs: générer un programme CN iso à partir d'une pièce complexe de révolution avec un filetage

En vous aidant de la demarche présentée dans le **TP2-tournage** établir le process de la phase 30

## Quelques conseils

Il faut utiliser les contours de la phase 20 et construire de nouveaux contours pour l'extérieur et l'intérieur .

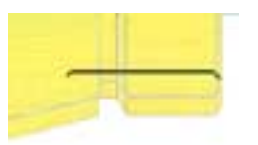

## Il faut créer un repère d'usinage sur la piéce

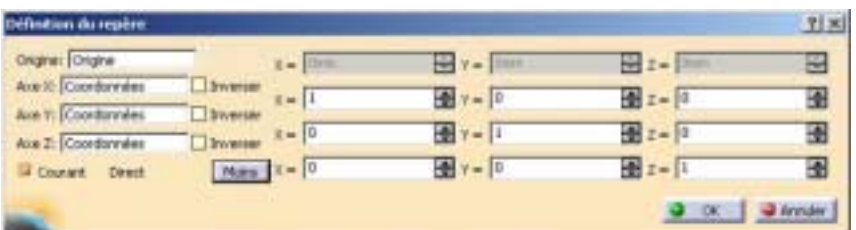

Paramètres de réglages pour le filetage

Choix de l'outil

cliquer sur  $\circ$ 

- régler le numéro d'outil sur **7** Choix du corps d'outil

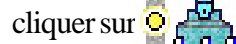

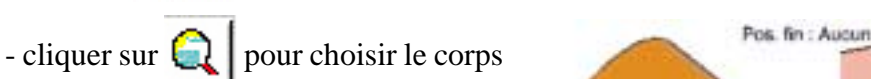

- «**outils\_foco**»
- choisir l'outil **T7\_Ext\_fileter\_G**
- cliquer sur **OK**

Déclaration de la géométrie de contour

- cliquer sur

le menu suivant apparaît

- cliquer sur la zone repérée par la flèche
- cliquer sur l'arète repérée par la flèche
- cliquer sur OK

Longueur: 12mm Garde départ : Orrim départ : Auc

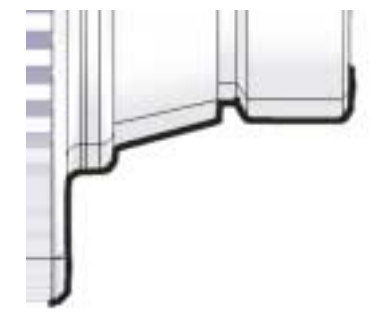

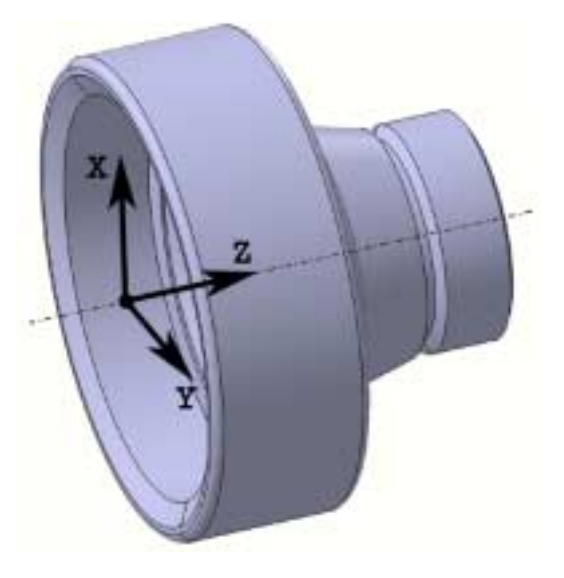

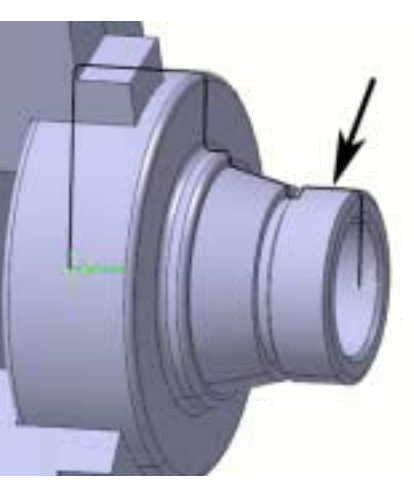